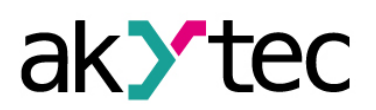

# **Inhaltsverzeichnis**

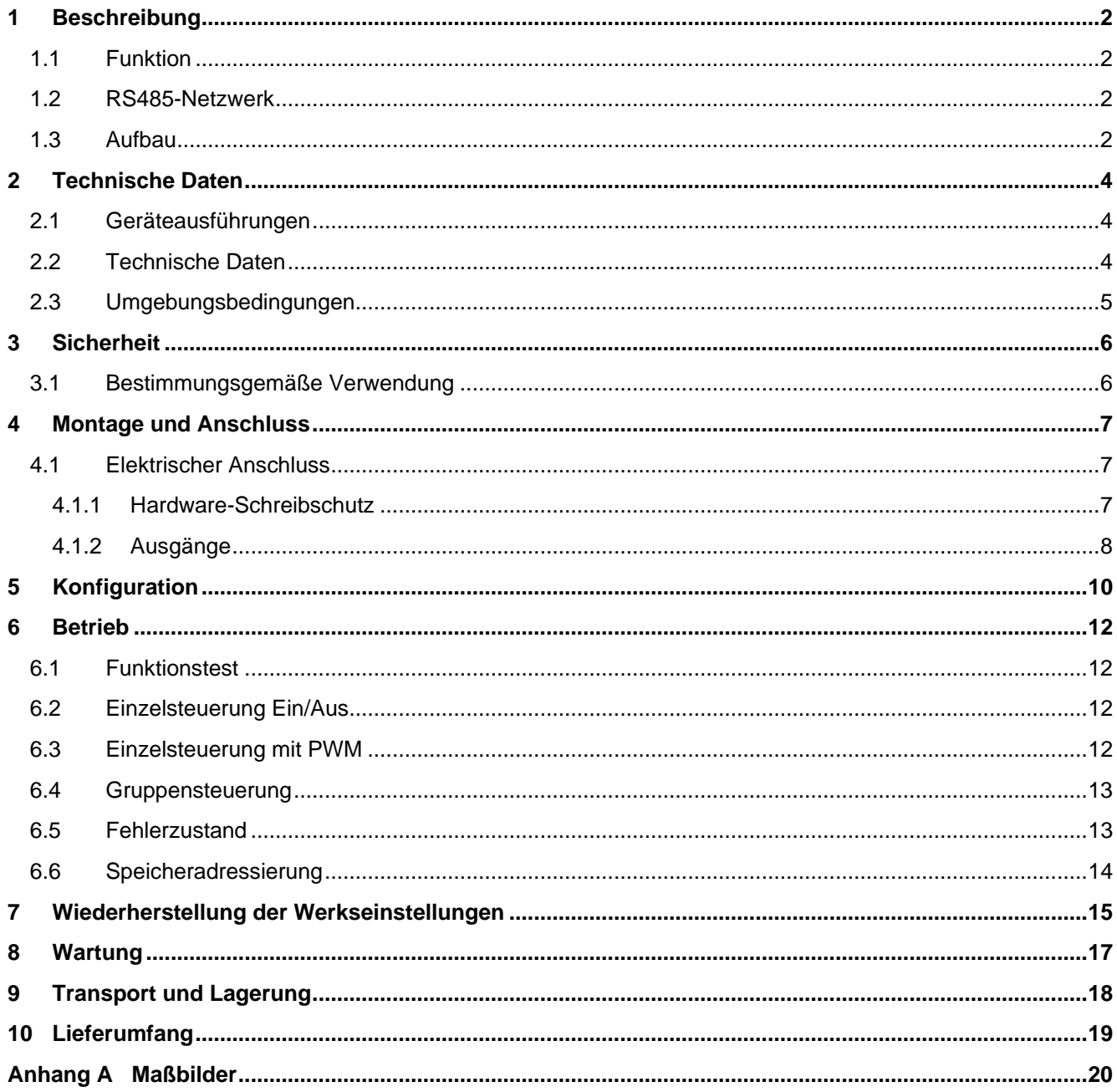

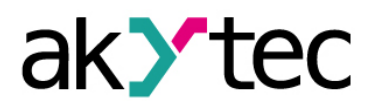

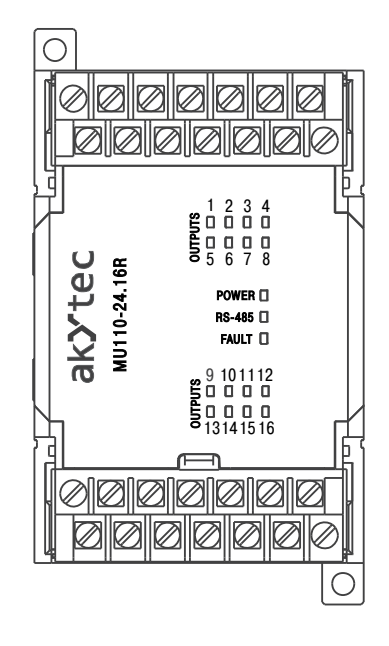

*Abb. 1.1 Frontansicht MU110-16R*

Die Maßbilder sind im Anhang A dargestellt.

Unter der Abdeckung auf der Vorderseite des Moduls befinden sich drei DIP-Schalter (siehe Abb. 4.1):

- S1 Wiederherstellen der Werkseinstellungen (siehe 7)
- S2 Servicefunktion
- S3 Hardware-Schreibschutz des Dauerspeichers (siehe 4.1.1)

Alle 3 DIP-Schalter sind im Lieferzustand in der OFF-Stellung.

## <span id="page-4-0"></span>**2 Technische Daten**

## <span id="page-4-1"></span>**2.1 Geräteausführungen**

Das Modul MU110-16R(K) kann in Abhängigkeit des Ausgangstyps in zwei Varianten geliefert werden.

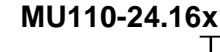

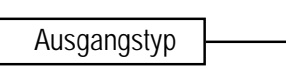

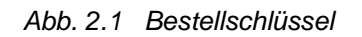

Ausgangstyp:

- R Relaisausgänge
- K NPN Transistorausgänge

# <span id="page-4-2"></span>**2.2 Technische Daten**

*Tabelle 2.1 Technische Daten allgemein*

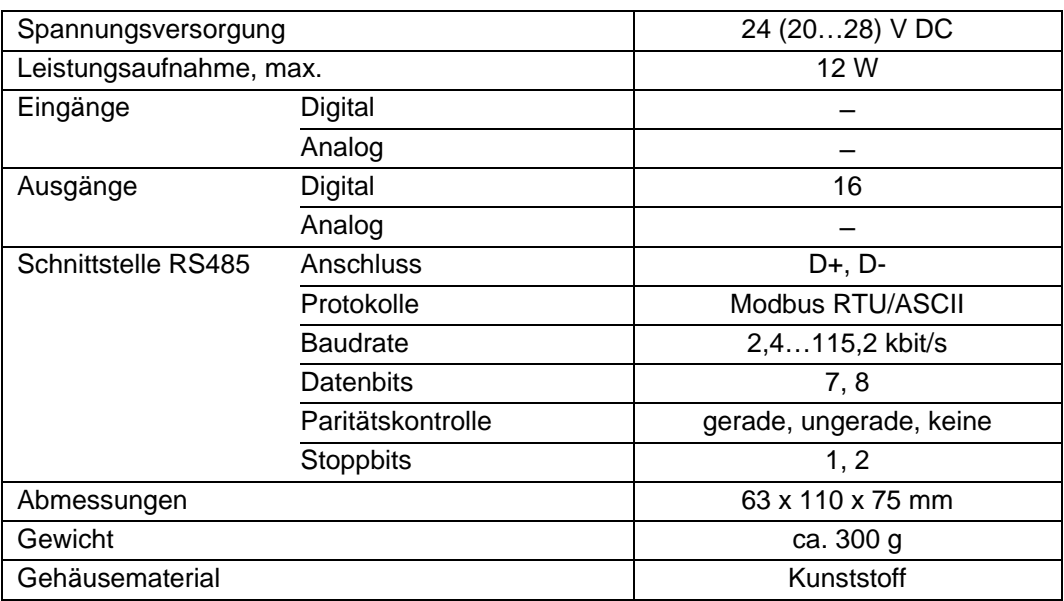

*Tabelle 2.2 Technische Daten der Ausgänge* 

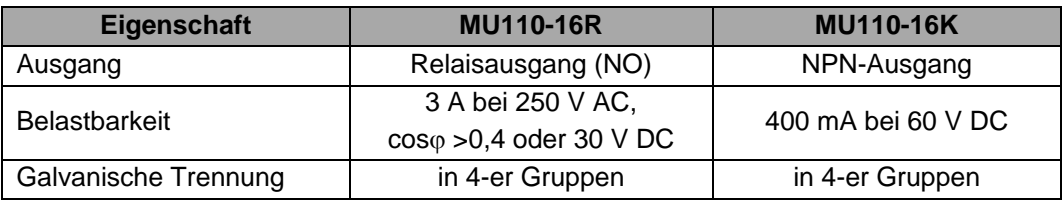

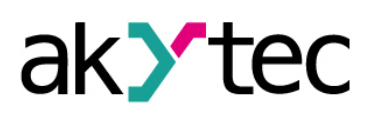

# **Technische Daten**

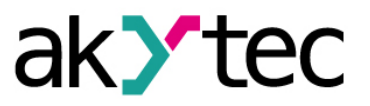

### <span id="page-5-0"></span>**2.3 Umgebungsbedingungen**

Das Modul ist für die selbstständige Konvektionskühlung ausgelegt. Dies ist bei der Auswahl des Installationsortes zu beachten.

Die folgenden Umgebungsbedingungen müssen beachtet werden:

- saubere, trockene und kontrollierte Umgebung, staubarm
- geschlossene explosionsgeschützte Räume ohne aggressive Dämpfe und Gase

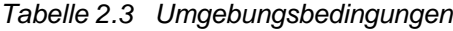

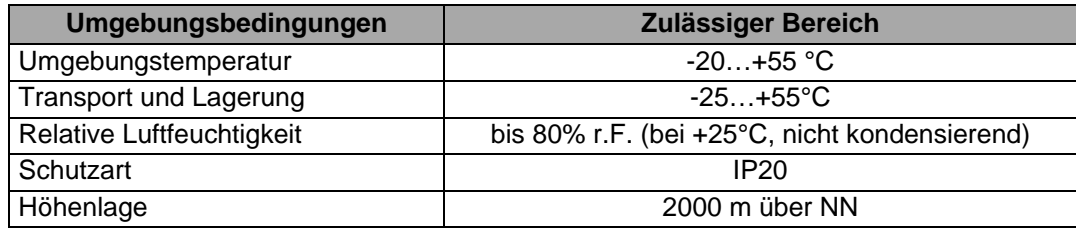

# **Sicherheit**

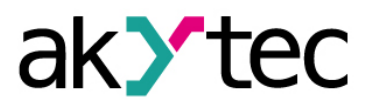

## <span id="page-6-0"></span>**3 Sicherheit**

In dieser Betriebsanleitung werden folgende Warnhinweise verwendet:

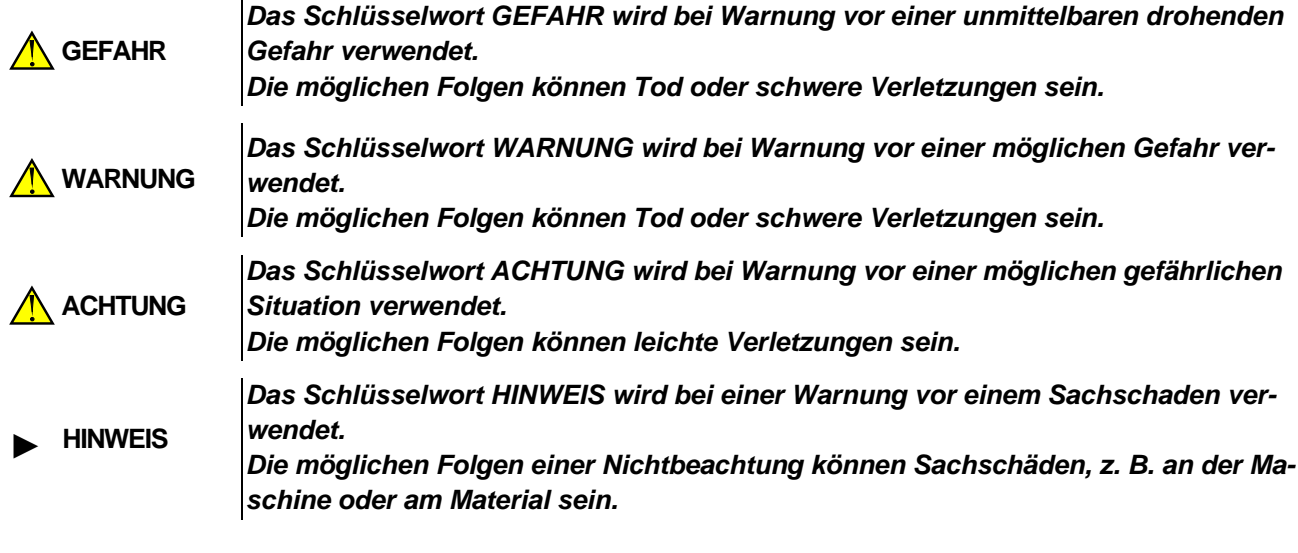

## <span id="page-6-1"></span>**3.1 Bestimmungsgemäße Verwendung**

Das Gerät ist nur für die in dieser Bedienungsanleitung beschriebenen Einsatzbereiche vorgesehen, unter Beachtung aller angegebenen technischen Daten.

### **Nicht bestimmungsgemäße Verwendung**

Jede andere Verwendung gilt als nicht bestimmungsgemäß. Besonders zu beachten ist hierbei:

- Das Gerät darf nicht eingesetzt werden für medizinische Geräte, die menschliches Leben oder körperliche Gesundheit erhalten, kontrollieren oder sonst wie beeinflussen.
- Das Gerät darf nicht in explosionsfähiger Umgebung eingesetzt werden.
- Das Gerät darf nicht eingesetzt werden in einer Atmosphäre, in der ein chemisch aktiver Stoff vorhanden ist.

# **Montage und Anschluss**

### <span id="page-8-0"></span>**4.1.2 Ausgänge**

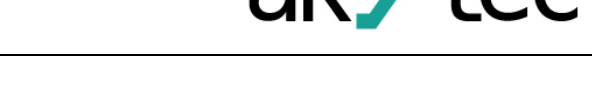

- Das Modul MU110-16R ist mit 16 Relaisausgängen und das Modul MU110-16K ist mit 16 NPN-Transistorausgängen bestückt.
- Die Ausgänge können via RS485-Netzwerk gesteuert werden.
- Jeder Ausgang kann in Pulsweitenmodulation-Modus (PWM) betrieben werden.
- Die technischen Daten der Ausgänge sind in der Tabelle 2.2 dargestellt.

*Bitte beachten Sie, dass die maximal zulässige Spannung, sowie der maximale Schaltstrom der Schaltausgänge nicht (auch nicht kurzzeitig) überschritten werden darf.* 

*Besonders beim Schalten von induktiven Lasten (z.B. Relais, Spulen usw.) ist darauf zu achten, dass die auftretenden Spannungsspitzen durch Schutzmaßnahmen begrenzt werden.*

- ̶ Für den Schutz des Ausgangstransistors bei induktiver Last an einem NPN-Ausgang ist es empfohlen eine Diode VD (100 V, 1 A) anzuschließen (siehe Abb. 4.3).
- Die Ausgänge sind in 4er-Gruppen galvanisch getrennt (1..4, 5..8, 9..12, 13...16). Beim Anschluss der Schaltlast bitte nur die zur Gruppe gehörende gemeinsame COMx-Klemme benutzen (siehe Tabelle 4.1)
- ̶ Bei dem Modul MU110-16K sind die COMx-Klemmen die gemeinsamen Minusklemmen für die jeweilige Gruppe.

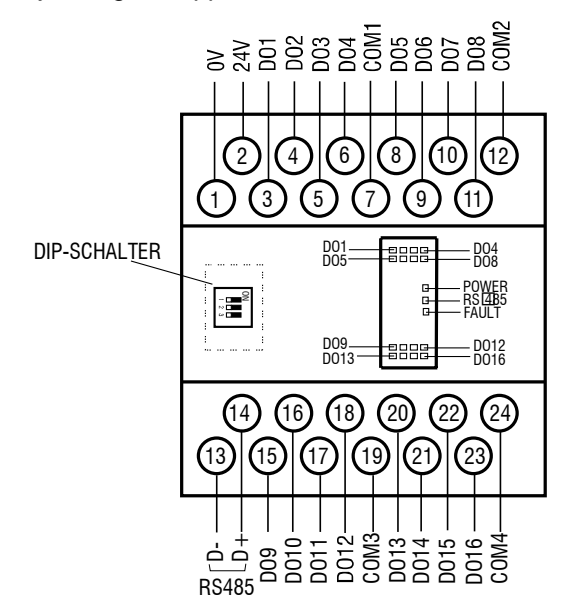

*Abb. 4.1 Elektrische Anschlüsse*

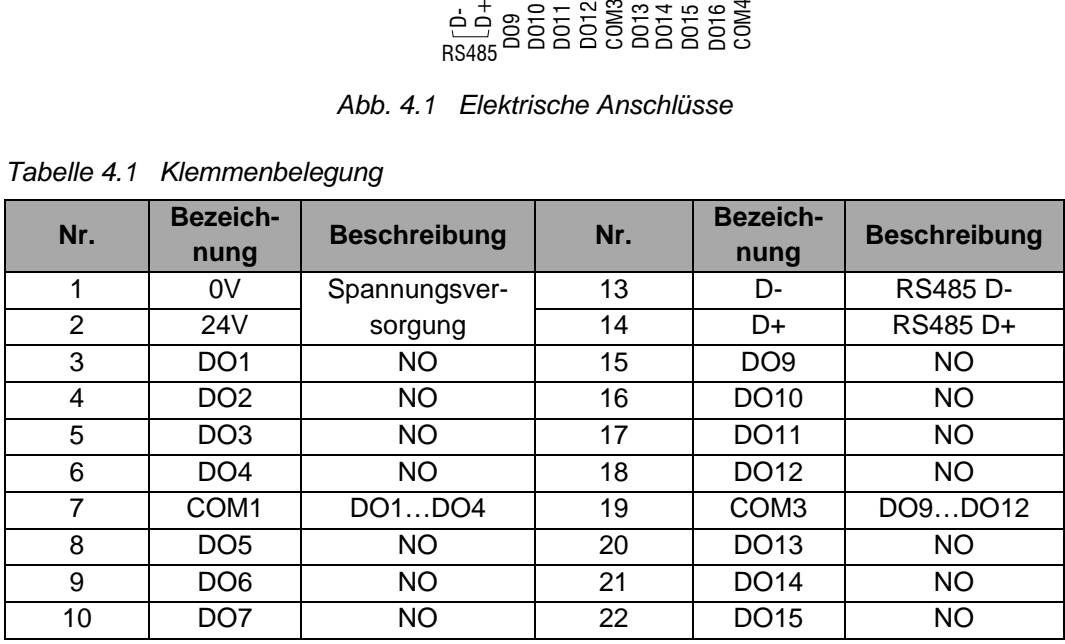

### *Tabelle 4.1 Klemmenbelegung*

► **HINWEIS**

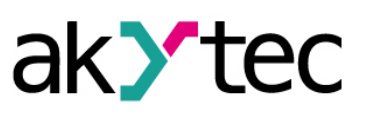

### **Montage und Anschluss**

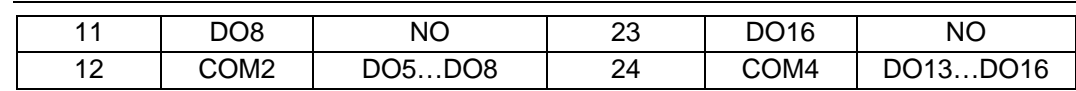

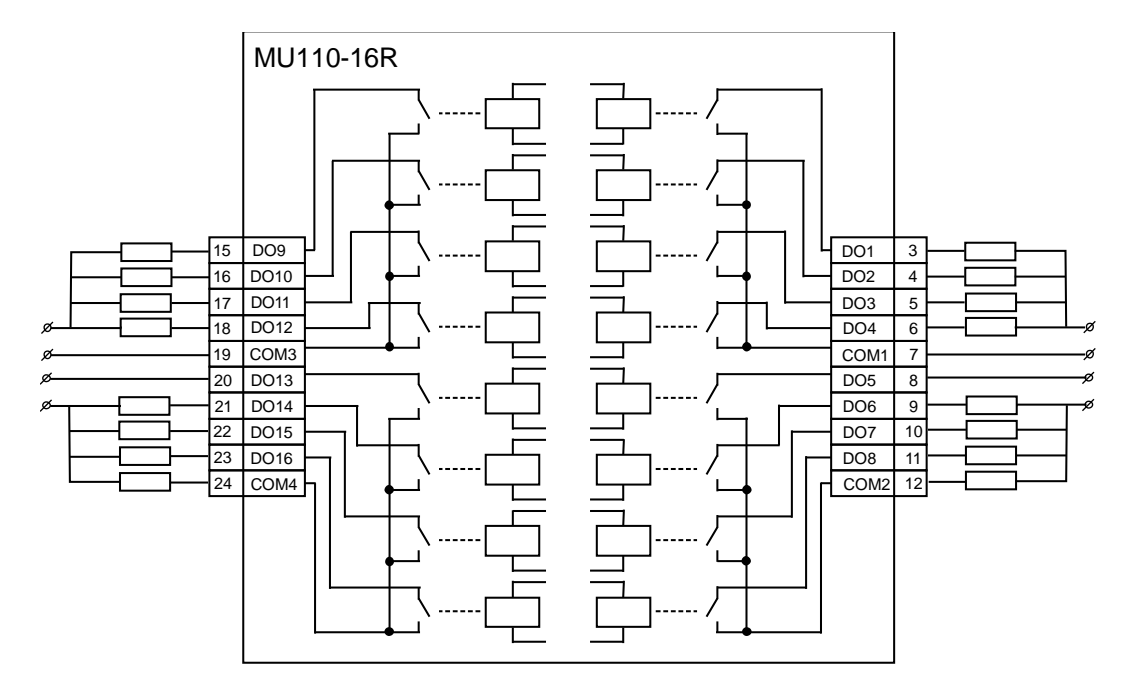

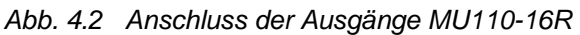

Für den Schutz des Ausgangstransistors bei induktiver Last an einem NPN-Ausgang ist empfohlen eine Diode VD (100 V, 1 A) anzuschließen (siehe Abb. 4.3).

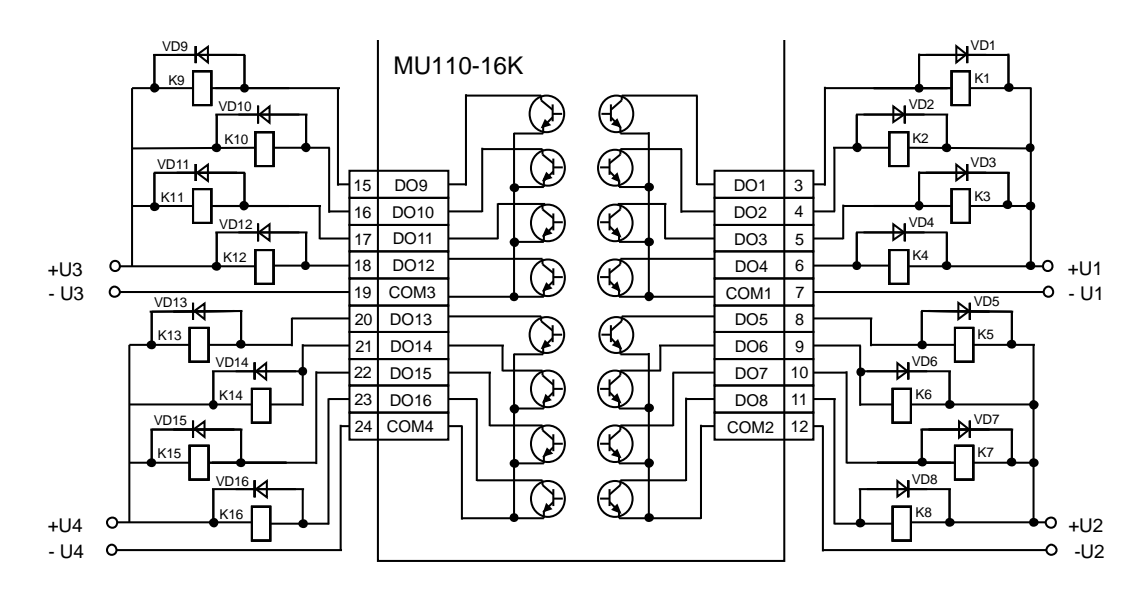

*Abb. 4.3 Anschluss der Ausgänge MU110-16K*

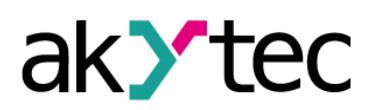

# Inhaltsverzeichnis

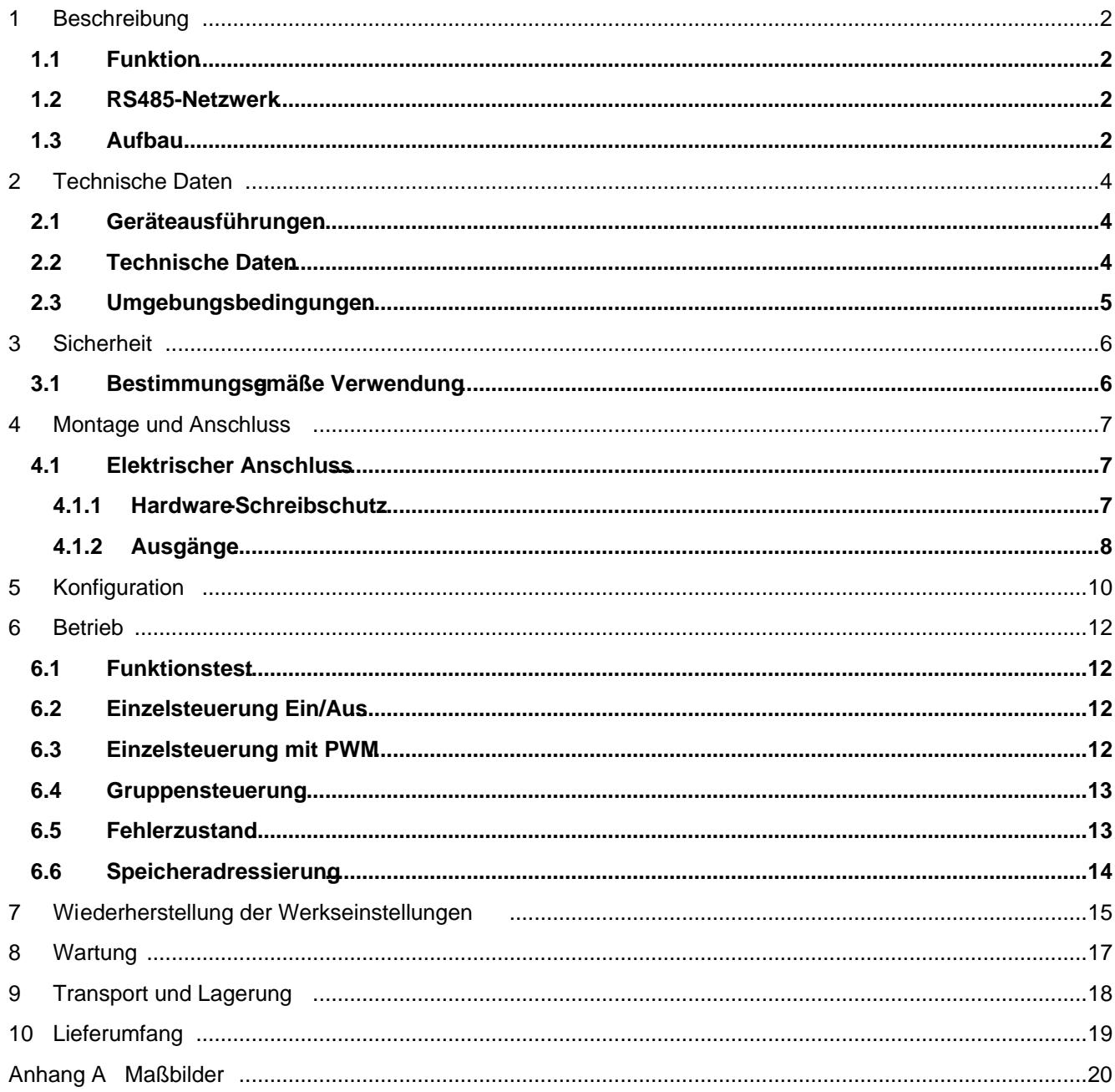

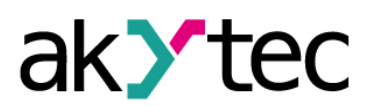

# **Konfiguration**

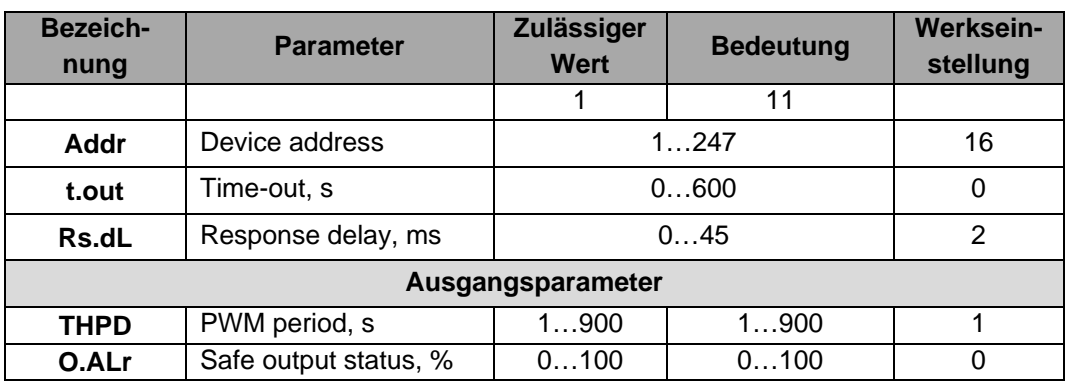

*\* Unerlaubte Kombinationen der Parameter:*

- *prty=0; sbit=0; len=0*
- *prty=1; sbit=1; len=1*
- *prty=2; sbit=1; len=1*

### **Betrieb**

# K Y TE

### *Tabelle 6.1 Pulsweitenmodulation*

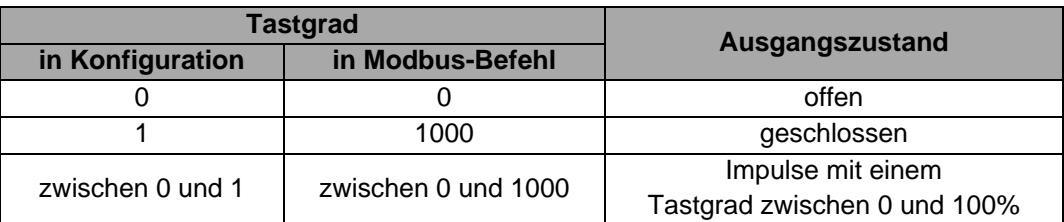

- Das Konfigurationsprogramm benutzt kein Modbus-Protokoll, sondern ein internes Kommunikationsprotokoll. Aus diesem Grund können sich die Wertebereiche einiger Parameter bei der Konfiguration und im Modbus-Befehl voneinander unterscheiden. Um z. B. den Ausgang DO1 im Funktionstest einzuschalten, muss der Tastgrad = 1 eingegeben werden, im Modbus-Befehl dagegen muss im Register 0000 der Wert 1000 geschrieben werden.
- Die Periodendauer **THPD** wird in der Regel während der Konfiguration eingestellt. Es ist möglich die Periodendauer auch mit einem Modbus-Befehl zu ändern, dabei muss Folgendes berücksichtigt werden:

### *Dauerspeicher*

► **HINWEIS**

*Da der Dauerspeicher nicht unbegrenzt wiederbeschreibbar ist (ca. 10<sup>6</sup> ), ist es nicht empfohlen die Parameter 'THPD' (Periodendauer) und 'O.ALr' (Safe output status) so oft durch die Modbus-Befehle zu ändern, wie z.B. den PWM-Tastgrad.*

– Die minimale PWM-Periode ist 50 ms und kann nicht geändert werden.

### <span id="page-13-0"></span>**6.4 Gruppensteuerung**

Die Gruppensteuerung erfolgt mit der Modbus-Funktion 16. In dem Fall muss die Ausgangszustand-Bitmaske (siehe Tab. 6.2) in das Register 50 (0x0032) geschrieben werden. Damit werden alle Ausgangszustände gleichzeitig gesteuert. Bit 0 entspricht dem Ausgang 1.

Mit der Übertragung der Maske wird die Generierung des Impulses gestoppt und die Ausgänge werden entsprechend der Maske gesetzt.

#### <span id="page-13-1"></span>**6.5 Fehlerzustand**

Wenn der Datenaustausch über den seriellen Port unterbrochen ist (d. h. es kommt kein Befehl vom Master innerhalb der im Parameter **t.out** festgelegten Zeit), werden alle Ausgänge in den sicheren Zustand gesetzt. Der sichere Zustand ist der vom Anwender festgelegte sichere PWM-Tastgrad und wird im Parameter **o.alr** (Safe output status) für den jeweiligen Ausgang eingestellt. In diesem Zustand gilt Folgendes:

- LED "FAULT" leuchtet.
- Eine Anfrage vom Master-Gerät beendet den Fehlerzustand.
- Die Ausgänge bleiben im sicheren Zustand, solange kein Befehl der Zustandsänderung vom Master kommt.
- Wenn der Parameter **t.out** auf 0 eingestellt ist, wird kein Fehlerzustand eintreten.

Die Parameter **t.out** und **O.ALr** können während der Konfiguration oder im Betrieb eingestellt werden. Dabei muss der Hinweis ,Dauerspeicher' aus dem Punkt 6.3 berücksichtigt werden.

**13**

## **Betrieb**

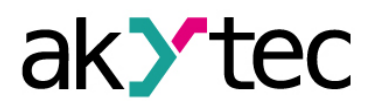

### <span id="page-14-0"></span>**6.6 Speicheradressierung**

Alle Variablen und Parameter aus der Tabelle 6.2 sind vom Typ **UINT16**. Die Variablen aus der Tabelle 6.3 sind vom Typ **BOOL** R – Lesezugriff

W – Schreibzugriff

*Tabelle 6.2 Modbus-Register*

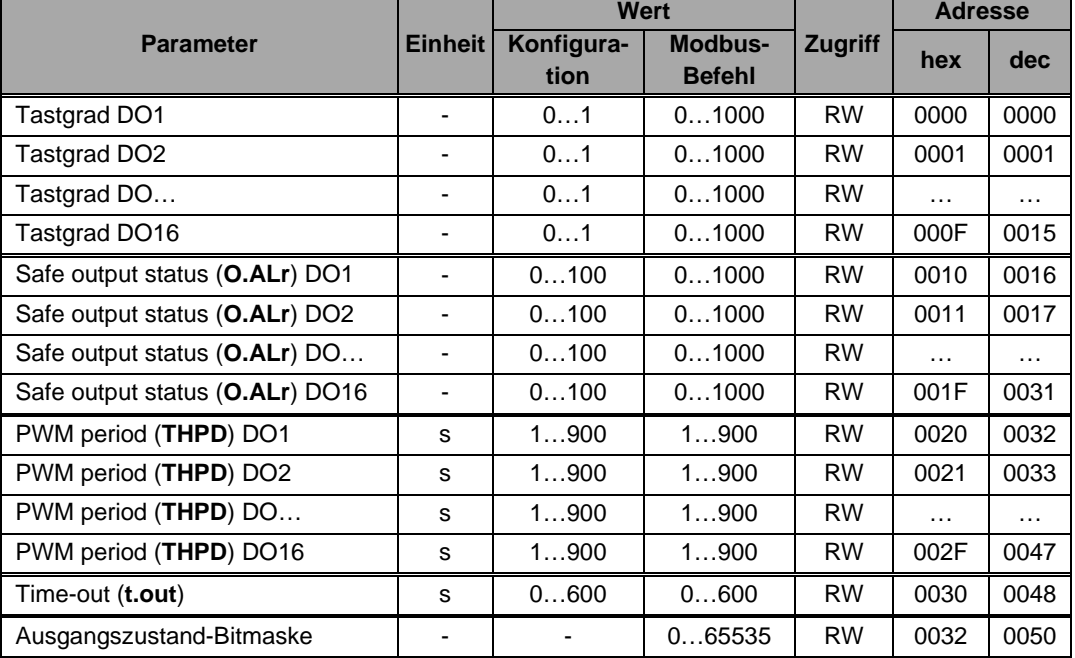

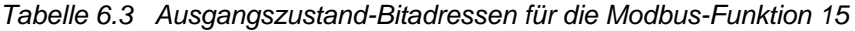

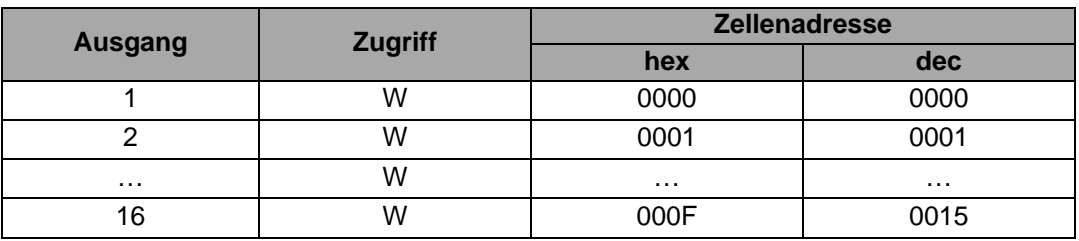

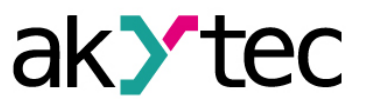

## <span id="page-15-0"></span>**7 Wiederherstellung der Werkseinstellungen**

Wenn die Kommunikation zwischen dem PC und dem Modul nicht eingestellt werden kann und die Netzwerkparameter des Moduls nicht bekannt sind, müssen die Werkseinstellungen für die Netzwerkparameter wiederhergestellt werden. Folgende Schritte sind notwendig:

- − Spannungsversorgung des Moduls abschalten
- − Linke Abdeckung auf der Vorderseite des Moduls abnehmen
- − DIP-Schalter S1 einschalten. Das Modul wird mit den werkseingestellten Netzwerkparametern betrieben, die Benutzereinstellungen bleiben gespeichert.
- − Spannungsversorgung wieder einschalten

### *Elektrische Spannung*

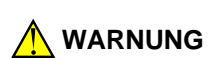

*Die Spannung auf einigen Bauteilen der Leiterplatte kann gefährlich sein! Eine direkte Berührung oder Eindringen eines fremden Körper in das Gehäuse sind zu vermeiden!*

- Konfigurationsprogramm "M110 Configurator" starten
- Im Fenster "Connect Device" die Werte aus der Tabelle 7.1 eintragen oder die Schaltfläche "Use factory settings" betätigen (siehe Abb. 7.1)

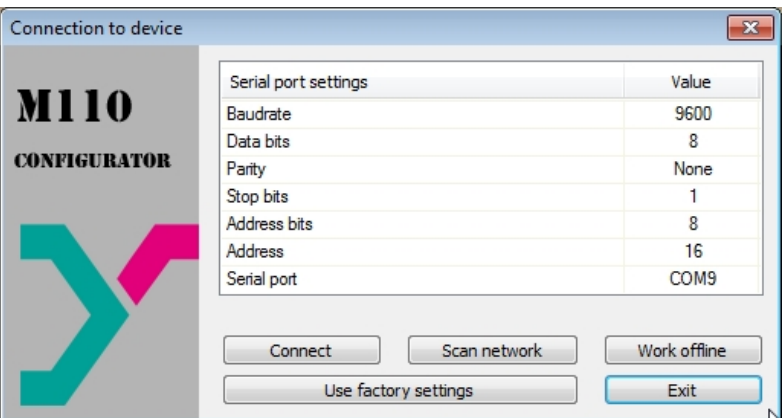

*Abb. 7.1 Startfenster des Konfigurationsprogramms* 

- Schaltfläche "Connect" betätigen. Die Verbindung wird mit den werkseitigen Netzwerkparametern hergestellt
- Das Hauptfenster des Konfigurators ist geöffnet. Jetzt können die gespeicherten Parameter des Moduls abgelesen werden (siehe Abb. 7.2).
- Im Hauptfenster des M110 Configurator den Ordner "Network parameters" öffnen und die Werte der Netzwerkparameter notieren

# **Wartung**

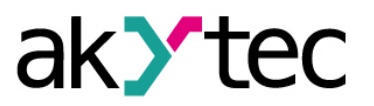

## <span id="page-17-0"></span>**8 Wartung**

Die technische Wartung des Geräts sollte min. alle 6 Monate durch das Wartungspersonal erfolgen und beinhaltet:

- Reinigung des Gehäuses und der Klemmleisten vom Staub, Schmutz und Fremdkörper
- Prüfung der Befestigung des Geräts
- Prüfung der Anschlüsse

Bei der Durchführung der Wartungsarbeiten sind die Sicherheitshinweise aus dem Abschnitt 3 "Sicherheit" zu beachten.

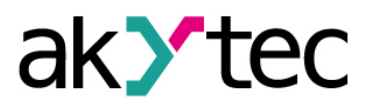

# **Transport und Lagerung**

# <span id="page-18-0"></span>**9 Transport und Lagerung**

Packen das Gerät so, dass es für die Lagerung und den Transport sicher gegen Stöße geschützt wird. Die Originalverpackung bietet optimalen Schutz.

Wird das Gerät nicht unmittelbar nach der Anlieferung in Betrieb genommen, muss es sorgfältig an einer geschützten Stelle gelagert werden. Es darf kein chemisch aktiver Stoff in der Luft vorhanden sein.

Zulässige Lagertemperatur: -25…+55 °C

*Transportschäden, Vollständigkeit Das Gerät könnte beim Transport beschädigt worden sein. Überprüfen Sie das Gerät auf Transportschäden und auf Vollständigkeit! Melden Sie festgestellte Transportschäden unverzüglich dem Spediteur und akYtec GmbH!*

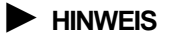

# **Lieferumfang**

## <span id="page-19-0"></span>**10 Lieferumfang**

- Modul MU110-16R(K)
- Kurzanleitung

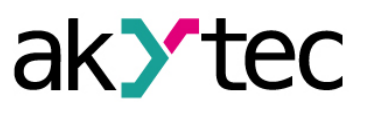

1 1

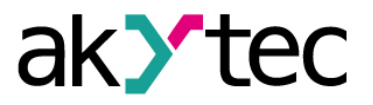

<span id="page-20-0"></span>**Anhang A Maßbilder**

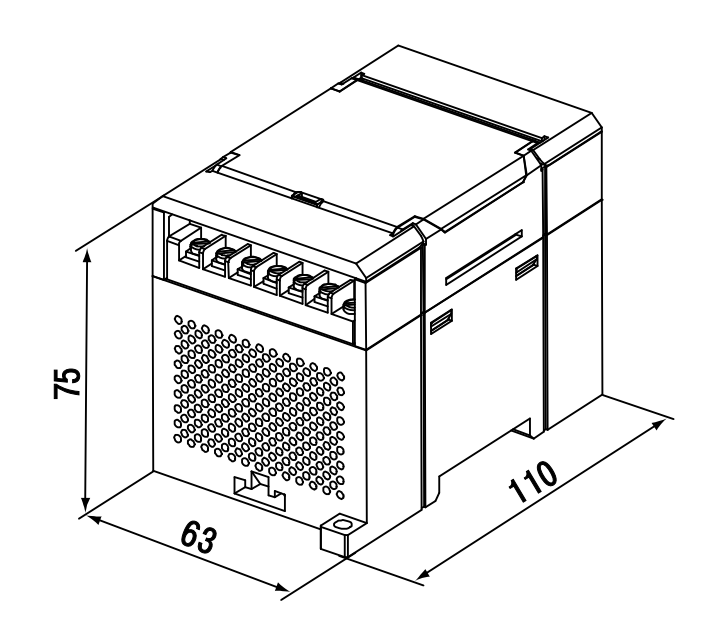

*Abb. A.1 Außenmaße*

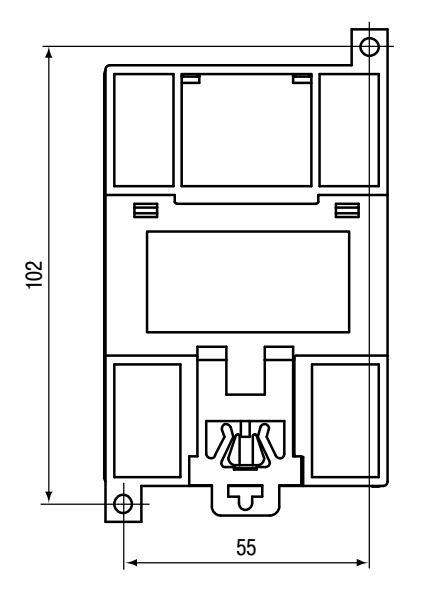

*Abb. A.2 Montagemaße*

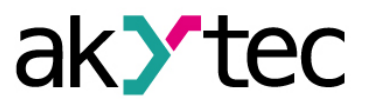

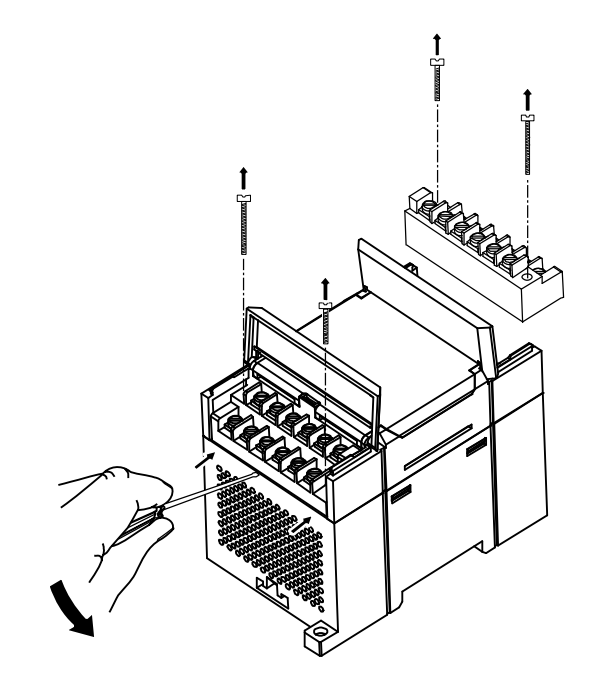

*Abb. A.3 Tauschen der Klemmleisten*